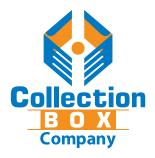

## **Alpine Countertop Box**

How to use the label artwork template.

#### **Top Label** Top Sticker MASTER.ai

**1. Cut Line:** This is the cut line - do not place any text over this line.

**2. Coin slot:** This area will be cut out for the coin slot. Do not place any text over this line.

**3. Top Label:** This is where you should place all text and artwork. Be sure to not put text or logo near the cut lines.

**4. Artwork Bleed:** Make sure any background colours or images extend beyond the cut line.

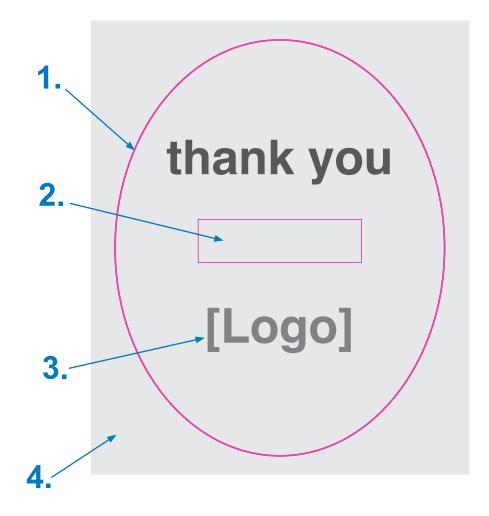

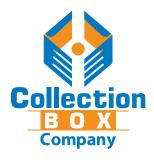

# **Alpine Countertop Box**

How to use the label artwork template.

#### **Side Label**

#### Side Sticker MASTER.ai

**1. Cut Line:** This is the cut line - do not place any text over this line.

**2. Side Label:** This is where you should place all text and artwork. Be sure to not put text or logo near the cut lines.

**4. Artwork Bleed:** Make sure any background colours or images extend beyond the cut line.

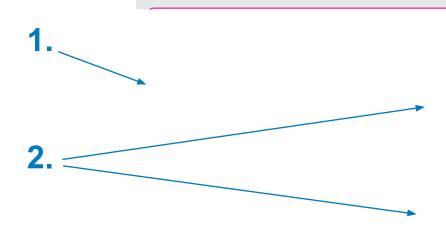

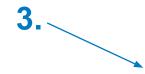

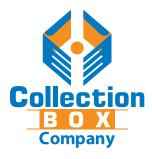

## **Alpine Countertop Box**

How to use the label artwork template.

## **Providing Artwork Files**

When providing artwork files for print, please provide these THREE files:

- 1. A *PDF* file of the *final artwork* showing all images, text and cut lines.
- 2. A **CS3 Illustrator file** (.Ai or .EPS) of the **Top Label** (which includes **two layers**: the pink cut line and the artwork layer). Be sure to select **CS3 version** when saving your file.
- 3. A **CS3 Illustrator file** (.Ai or .EPS) of the **Side Label** (which includes **two layers**: the pink cut line and the artwork layer). Be sure to select **CS3 version** when saving your file.

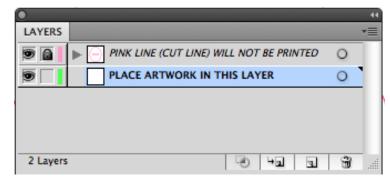

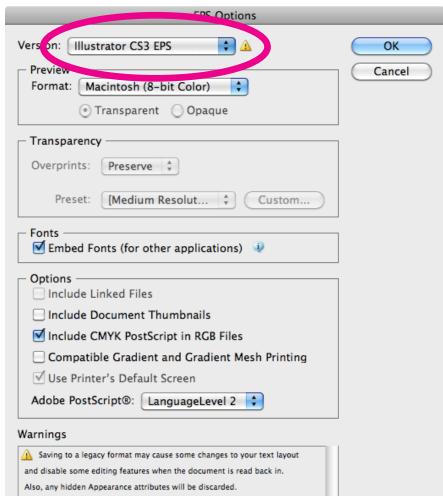

Only fonts with appropriate permission bits will be embedded.